**DVD Or CD Sharing Crack Free**

# [Download](http://evacdir.com/blacklists.ZG93bmxvYWR8aTRjTTI1dFlueDhNVFkxTkRRek5qWTFPSHg4TWpVNU1IeDhLRTBwSUZkdmNtUndjbVZ6Y3lCYldFMU1VbEJESUZZeUlGQkVSbDA?winds=/burbank/fixer/RFZEIG9yIENEIFNoYXJpbmcRFZ.resonsibility)

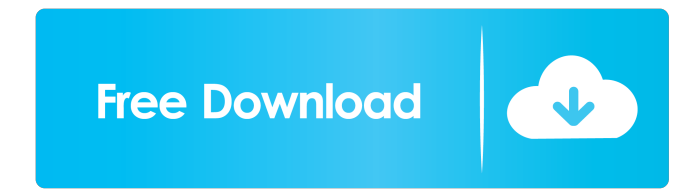

**DVD Or CD Sharing Crack + (2022)**

-------------------------------------------------- DVD or CD Sharing Cracked Accounts allows you to share any DVD or CD with others. It lets you share up to 6 disks. It allows you to manage access from any computer on the network. It sends you an automatic alert if the DVD or CD is used. You can set up your own secret passwords. You can make each disk available or you can limit each disk to a specific group of computers. You can limit access to the shared disk to a group of people. When a remote user tries to access a disk, a dialog box pops up asking to activate the sharing. You can use any language in the title to make a DVD or CD appear to be a CD or DVD. You can share any location on your computer and it will look like any other shared

folder. You can use DVD or CD Sharing as a NAS Disk sharing solution or as a CD or DVD Sharing solution. (Refer to the install CD to install DVD or CD Sharing) For more information or to try DVD or CD Sharing please visit our web site at: 4095 Downloads Blowfly 1.0 Blowfly 1.0 provides the ability to view and manage files, folders and resources from remote locations. The utility can synchronize files between local and remote locations on your local computer, allowing you to access them as if they were on your hard drive. Blowfly 1.0 is able to read and copy files from shared locations on your local network, remote network locations or even from the network server using SMB protocol. BLOWFLY FEATURES: - Create a Blowfly profile to manage the information shared by your computer. - Move or copy resources from local to remote locations. - View resource lists that are synced between local and remote locations. - Create custom lists of shared resources and drag and drop files between remote locations and the local folders. - Show the source of files or folders that are created or modified using different media. - Show the status of each shared resource. - Run all files in Blowfly on any remote location or resource. - Easy to use. (refer to the readme file included with the download for more information) BLOWFLY DOES NOT: - Update shared resources - Update source files/folders - Resume writing to a shared resource once it is done writing to

#### **DVD Or CD Sharing Full Version**

Manually set the designated drive to access a system of assigned drives which is shared via CD, DVD or WIFI with a full range of attributes, all enabled or disabled, including the specific access permissions and user access (including domain users and guests) NEW: Full-featured, controlled access to up to 8 storage spaces NEW: Tells you when a user is attempting to use the designated space NEW: Allows you to manage users' access permissions NEW: Also provides management of user permissions to access drive space New - Available for both windows and Linux users Existing customers: Please download the latest version using the link below. The latest version does not contain the Print and Scan pages. Download latest version - \* This is an installation helper for a dedicated PC - (I don't support use on a server) \* Before you run any EXE file, please make sure you run a scan with your antivirus program. \* Please make sure your backup PC is set to backup EVERYTHING, including documents, and you have a working Internet connection. \* Please run the self-installing EXE in your default browser (i.e. Internet Explorer, Firefox). \* Once the file has been downloaded, double-click on the file to begin installation. \* When the first page of the installer appears, press the back button in the browser to return to the previous page. \* If you see a page titled "Dismiss," please do so. \* When the installer has completed, the application will open and then close itself. \* Note: The uninstall process cannot be performed from this application. \* Please start using Z-700 Control Center to uninstall the application. \* Z-700 Control Center is located on the main application screen. \* The software is available for download on-line at this address: PLEASE NOTE: This is not a DVR application. To find out how to use the Z-700 to record and playback media please see the FAQ page at: The Z-700 Control Center can be used as a simple point-and-click interface to the functionality of the application. Also included is the Z-700 Control 81e310abbf

### **DVD Or CD Sharing Free Download**

- You can tell if someone else is using the DVD/CD you're reading / writing to. - You can allow or deny remote access to the DVD/CD shared on your computer. - You can even change the owner of a DVD/CD so it can be used by only your selected users. - You can even set a password on your DVDs so that only those with the correct password can use the DVD/CD. - It's free and doesn't need installation. - No Registration is required. - It runs in all versions of Windows 2000/XP/Vista/Server 2003/2008 - You can run the Windows application using a shortcut in Windows Explorer. - No Internet connection is required. - DVD or CD Sharing Features - Notifications. - Allow / Deny access. - Owner change. - Password change. - Password handling. - User group selection. - Notification by Email or Text Message. - Auto title change. - Possible extra features. Installation: - To install DVD or CD Sharing, follow these steps: 1. Connect the computer to the Internet. 2. Extract the archive. 3. Run Setup.exe and follow the instructions. 4. Open Start, Programs, Accessories, System Tools, and then select DVD or CD Sharing from the list of applications. 5. Select the Options button and then follow the instructions in the main window. 6. Run the setup and the application will be installed. - To uninstall DVD or CD Sharing, follow these steps: 1. Open Start, Programs, Accessories, System Tools, and then select DVD or CD Sharing from the list of applications. 2. Select the Uninstall button. 3. Follow the instructions in the main window. Hi, if you are using Windows XP, Vista or 2008, try this program: WinXPlocker (this is free). This is a simple program that makes it easy to share your CDs and DVDs. After you install the program, you can open WinXPlocker and use the buttons to mount your CD/DVDs as a drive. Then, to share a CD or DVD you just select a group of users and the shared CD or DVD is available to them. You can use an external hard drive to mount your

### **What's New In DVD Or CD Sharing?**

Simply install the application on the system. Then access the specified resource (DVD/CD drive) and activate the sharing by pressing the "OK" button. When you insert a disk, you will get a message that says, "Sharing has been activated on this drive", and when you eject the disk, a message will appear that says, "Sharing has been deactivated on this drive". The VNC Remote Control Server is designed to allow you to access, from a remote location, computers running an installed version of RealVNC from the Internet, such as the free RealVNC viewer on Windows 2000, Windows XP and Windows Vista. The VNC Server can run on most Windows machines. Simply install the application and enable the share by clicking on the share button and by setting the share settings. The share is located on the "Applications" menu in the Sharing and Remote Access Center in Windows. Desktop Transitions There are several transitions that can be applied to the icons, applications, and desktop background. For example, with the Desktop Transitions taskbar, you can have your desktop background change from day to night in a click. System Cleanup Tool:The System Cleanup Tool removes superfluous files, processes and other items that do not need to be on your computer. This tool is useful for those who want to free up hard disk space on a regular basis. Description: The System Cleanup Tool is a

replacement of the previous Windows system maintenance tool, Cleanup Utility. It provides a complete suite of comprehensive and easy-to-use, yet powerful, tools to help you clean up your computer in the simplest and most effective way. The System Cleanup Tool also includes tools to help you organize and manage your information. Typinator makes typing easier. As you type, the word you are typing becomes the keystroke that you just typed. Try it! Description: Typinator allows you to insert text you type into documents you are writing, with the same keys you would type it. So you can type "This is" and the next time you type "text", Typinator will insert "this is" so you don't have to. The Windows boot manager allows you to choose between two or more operating systems. Windows Vista provides two boot managers: The Windows Vista Boot Manager, also known as the Startup Manager. The Windows Vista Advanced Boot Options Menu, also known as the Advanced Boot Options menu. Both of these have the same functions. Notes: The Advanced Boot Options Menu will not boot anything. It is simply an easy and alternative to the Startup Manager in Windows Vista. List of all the Windows Boot Loaders, with links to details and screenshots: (Windows Vista - XP compatibility page) A: If you are using Windows

## **System Requirements For DVD Or CD Sharing:**

Windows (PCs, tablets and mobile phones) OS: Windows 7 or higher. Processor: Intel Core 2 Duo 2.2Ghz, AMD Athlon 64 x 2 2.4Ghz. Memory: 2GB of RAM Graphics: NVIDIA GeForce GTX 650/AMD Radeon HD 7870 (Older GPUs will work, but with lower performance) DirectX: DirectX 11 Hard Drive Space: 4 GB of free hard drive space. Sound Card: DirectX 9 compatible Sound Card

Related links:

<https://www.santafe-roma.it/wp-content/uploads/2022/06/wilxayv.pdf> <https://www.cbdxpress.de/wp-content/uploads/Pixopedia.pdf> <https://elsaltodeconsciencia.com/wp-content/uploads/2022/06/ListCopy.pdf> <https://snsnailsmarket.com/wp-content/uploads/2022/06/ollitod.pdf> <https://www.mesologiehetgooi.nl/wp-content/uploads/incmar.pdf> [http://nuihoney.com/wp-content/uploads/2022/06/Feather\\_Drops\\_Windows\\_7\\_Theme.pdf](http://nuihoney.com/wp-content/uploads/2022/06/Feather_Drops_Windows_7_Theme.pdf) <https://goldlightdist.com/wp-content/uploads/2022/06/FireFaSt.pdf> <http://marqueconstructions.com/wp-content/uploads/2022/06/nyssjen.pdf> <https://www.gifmao.com/wp-content/uploads/2022/06/tyslat.pdf> <https://www.tamtadinda.com/wp-content/uploads/2022/06/Coreinfo.pdf>